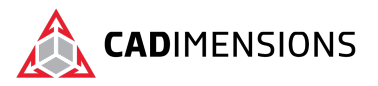

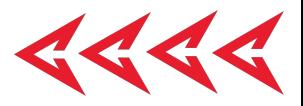

# SOLIDWORKS Visualize

# **Length: 2 Day**

# **Prerequisite:** SOLIDWORKS Essentials

**Description:** You will leave this course with an understanding of what goes into creating great rendered images and animations from your SOLIDWORKS model. This course covers the fundamentals of importing your SOLIDWORKS models in the Visualize Environment and setting up appearances, lighting, and scenes. You will learn how to create great rendered still images, as well as setting up animations, virtual reality renderings, and more. If you are ready to create stunning marketing content from your CAD models, this class is for you!

# **Course Syllabus**

# **Lesson 1 – Introduction to Rendering**

• What is "rendering" and what can it do for you?

# **Lesson 2 – Introduction to the Interface**

• Getting acquainted with the interface

# **Lesson 3 - SOLIDWORKS Appearance Review**

- Recommended Workflows
- SOLIDWORKS appearance application review

#### **Lesson 4 - Import Setting**

- Recommended Workflows
- Which Options Should I Be Using?
- Strategies for Choosing Import Options

# **Lesson 5 - Appearances**

- Applying Appearances in Visualize
- Manipulating Appearances in Visualize

#### **Lesson 6 – Scenes**

- Changing Scenes
- Adjusting Lighting
- Strategies for Choosing Scenes

#### **Lesson 7 - Camera Settings**

- Camera Background Infor
- Setting up Cameras
- Viewport Efficiency Tips

#### **Lesson 8 - Decals**

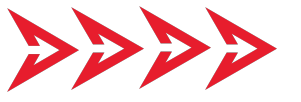

- Applying Decals in Visualize
- Importing Decals from SOLIDWORKS

# **Lesson 9 - Monitor Files**

- Updating File From SOLIDWORKS
- Handling Design Changes

# **Lesson 10 - Object Manipulation**

- Moving Components
- Strategies for Efficient Model Setup

#### **Lesson 11 - Output Settings**

• Ensuring a Beautiful Final Result with Proper Output Settings

#### **Lesson 12 - Using Configurations**

- Creating Configurations in Visualize
- Understanding SOLIDWORKS and Visualize **Terminology**

#### **Lesson 13 - Animation**

- Working with the Timeline
- Creating Keyframes
- Strategies for Success in Rendered Animation

# **Lesson 14 - Motion Blur**

- Background Information
- Motion Blur Setup

#### **Lesson 15 - Presentation Mode**

**TOMORROW IS DESIGNED TODAY.** CADIMENSIONS.COM

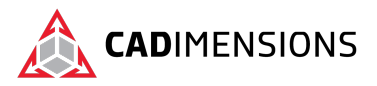

• Purpose and Use Case for Presentation Mode

# **Lesson 16 - Render Queue**

• Setup Queue for Scheduled Rendering

# **Lesson 17 - Individual Render Passes**

• Individual Passes for Post Processing Applications

# **Lesson 18 - Virtual Reality and Panoramic**

- Setup Virtual Reality and Panoramic Render
- Recommendation on Use-Cases

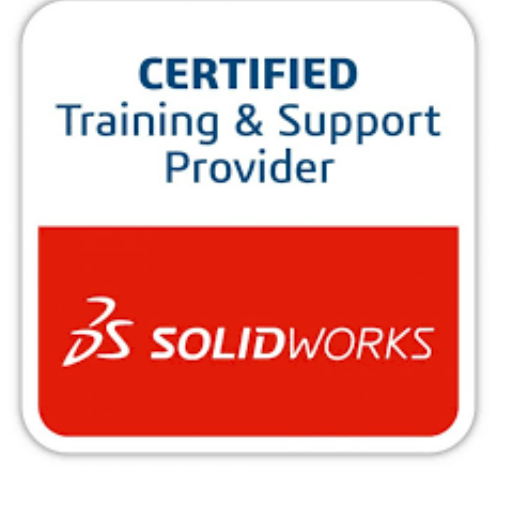

# CADIMENSIONS IS A SOLIDWORKS CERTIFED TRAINING CENTER

CADIMENSIONS TRAINING CATALOG

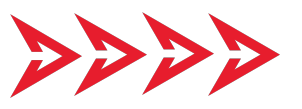

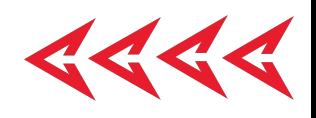